# CHAT MODELING: NATURAL LANGUAGE-BASED PROCEDURAL MODELING OF BIOLOGICAL STRUCTURES WITHOUT TRAINING

A PREPRINT

 $\bf{Donggang~Jia^1,}$ ® [Yunhai Wang](https://orcid.org/0000-0003-0059-6580) $^2$  and ® [Ivan Viola](https://orcid.org/0000-0003-4248-6574) $^1$ 

<sup>1</sup>King Abdullah University of Science and Technology (KAUST), Saudi Arabia. E-mail: {donggang.jia | ivan.viola}@kaust.edu.sa. <sup>2</sup>Renmin University of China, China. E-mail: wang.yh@ruc.edu.cn.

April 2, 2024

#### ABSTRACT

3D modeling of biological structures is an inherently complex process, necessitating both biological and geometric understanding. Additionally, the complexity of user interfaces of 3D modeling tools and the associated steep learning curve further exacerbate the difficulty of authoring a 3D model. In this paper, we introduce a novel framework to address the challenge of using 3D modeling software by converting users' textual inputs into modeling actions within an interactive procedural modeling system. The framework incorporates a code generator of a novel code format and a corresponding code interpreter. The major technical innovation includes the user-refinement mechanism that captures the degree of user dissatisfaction with the modeling outcome, offers an interactive revision, and leverages this feedback for future improved 3D modeling. This entire framework is powered by large language models and eliminates the need for a traditional training process. We develop a prototype tool named Chat Modeling, offering both automatic and step-by-step 3D modeling approaches. Our evaluation of the framework with structural biologists highlights the potential of our approach being utilized in their scientific workflows. All supplemental materials are available at <https://osf.io/x4qb7/>.

Keywords mesoscale modeling · molecular visualization · large language models

#### 1 Introduction

3D modeling techniques are essential across various domains, from creating complex characters and environments in the entertainment industry to visualizing biological structures and simulating physical phenomena in scientific research. Despite its broad utility, mastering 3D modeling demands significant training and practice due to its inherent complexities. There are two main approaches: the general, interactive 3D modeling exemplified by tools like Maya [\[2\]](#page-15-0) and Blender [\[6\]](#page-15-1) which heavily relies on mouse interaction; and procedural modeling, as discussed in works like [\[30,](#page-16-0)[36\]](#page-16-1). The traditional interactive 3D modeling approach faces challenges in process reusability, efficiency, and precision [\[26\]](#page-16-2). Procedural modeling, relying on coding for model creation, can alleviate these challenges, but requires deep knowledge of geometry, spatial reasoning, programming, and the modeling software's syntax. These complex requirements make it unrealistic to expect non-expert users, such as time-constrained biologists with no coding background, to engage deeply with the modeling process.

The objective of this paper is to make complex, code-based procedural modeling accessible to a broader audience by introducing an intermediary component that bridges users and the modeling system. This component is designed to interpret natural language inputs, enabling it to trigger model construction and optimize the resulting models within the system. It also simplifies the modeling process by reducing the need for users to interact directly with complex modeling software. Essentially, we aim to develop a component to translate natural language into executable code and then automatically refine this code to meet specific modeling requirements.

<span id="page-1-0"></span>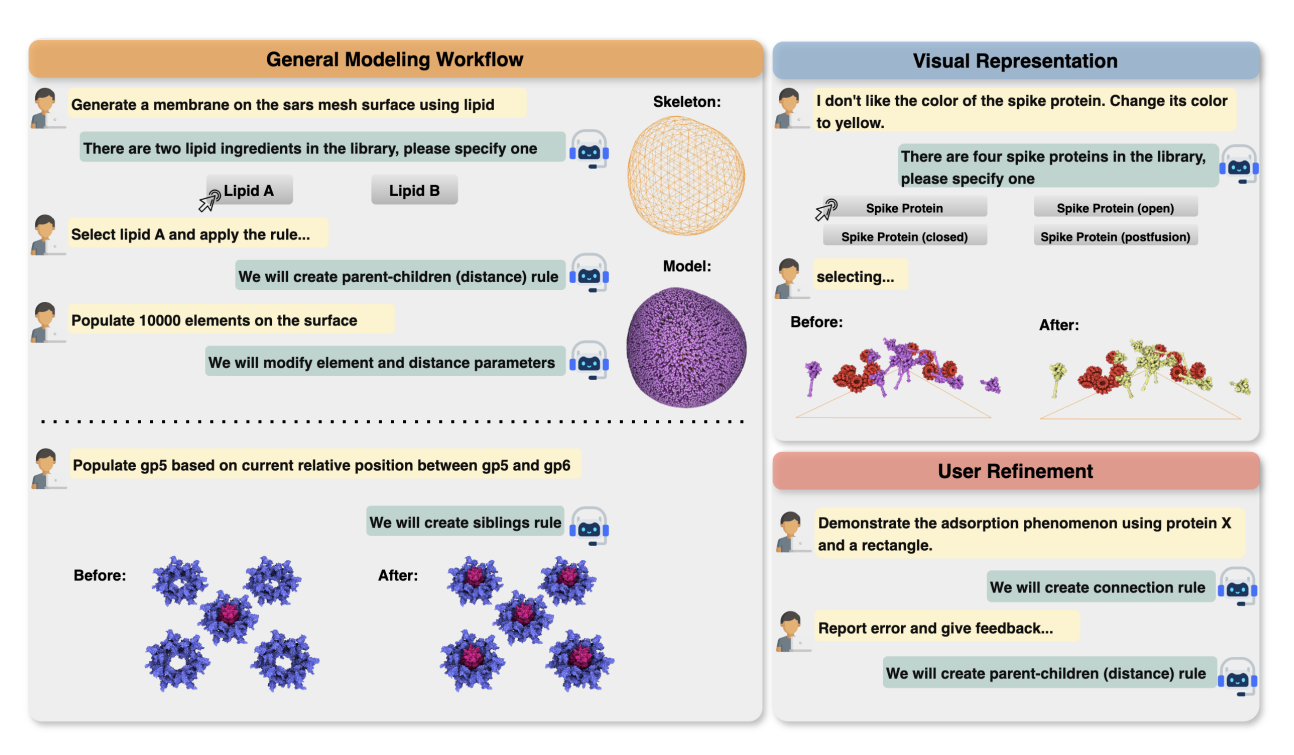

Figure 1: Chat Modeling is a procedural modeling system that takes users' textual input and completes corresponding modeling operations. It could either complete the general modeling workflow (left), modify visual representations (top right), or self-correct the output by the user refinement mechanism (bottom right).

Large Language Models (LLMs), trained on vast amounts of textual and coding data, are adept at understanding user instructions and facilitating programming tasks. This proficiency makes them an ideal choice for our intermediary component. Researchers are applying LLMs in various innovative contexts, including image reasoning and editing [\[13,](#page-15-2) [27,](#page-16-3) [44\]](#page-17-0), robotic manipulation  $[14, 46]$  $[14, 46]$  $[14, 46]$ , mesh and scene generation  $[9, 24, 29, 43]$  $[9, 24, 29, 43]$  $[9, 24, 29, 43]$  $[9, 24, 29, 43]$  $[9, 24, 29, 43]$  $[9, 24, 29, 43]$  $[9, 24, 29, 43]$ , and data visualization  $[25, 34]$  $[25, 34]$  $[25, 34]$ . Venturing into these uncharted domains showcases the adaptability of LLMs, motivating our exploration of procedural modeling—a field demanding intricate knowledge of geometry and spatial relationships.

In this paper, we focus on modeling biological structure scenarios, closely related to scientific visualization, using the MesoCraft software [\[32\]](#page-16-8) for several reasons. Firstly, biological structures often comprise numerous repeated instances, making procedural modeling methods particularly suitable. Secondly, the rule-based nature of the modeling process in MesoCraft aligns closely with procedural modeling principles, facilitating a seamless translation of biological rules into procedural steps. Thirdly, although structural biologists have a significant need to model and visualize their scientific discoveries, they frequently face challenges in translating their knowledge into geometric and spatial relationships, especially in mathematical terminology.

Collaborating with structural biologists, we conducted a formative study to gather insights into their general modeling workflows and requirements for a natural language interface tailored to modeling. Based on the insights gleaned from this formative study, we propose Chat Modeling, an LLM-powered procedural modeling framework that interprets users' textual inputs to perform specific 3D biological structure modeling tasks. This method can extract and map implicit spatial and geometric information into concrete modeling actions.

We implement a prototype application to demonstrate the method's usability, featuring two modes: an automatic mode for generating simple biological structures with a single sentence description and a general mode for modeling complex biological structures through a step-by-step process. We conduct an expert evaluation to assess our framework, and the results reveal a significant potential for its application in biological modeling tasks.

Our contributions can be summarized as follows:

• We propose Chat Modeling, a training-free framework designed to process user textual inputs and automatically execute tasks related to modeling biological structures.

- We design a novel coding format for procedural modeling along with a corresponding interpreter. This interpreter can transform users' high-level and abstract instructions into atomic modeling actions within the modeling software.
- We introduce an interactive user-refinement mechanism into the framework, which collects instances of user dissatisfaction and uses this feedback to make corrections.
- We develop a proof-of-concept system to showcase the capabilities of Chat Modeling. We also conduct an expert evaluation to gather feedback on the prototype.

## 2 Related Work

#### 2.1 Natural Language Interfaces for Visualization

Researchers have made significant efforts to reduce the operational and learning burdens for users of interactive tools. With the rapid development of the natural language processing (NLP) field, researchers have proposed numerous natural language interfaces that accept users' arbitrary textual inputs and complete corresponding visualization tasks.

Many previous works were based on traditional NLP or deep learning methods. For example, Narechania *et al*. [\[31\]](#page-16-9) proposed the NL4DV toolkit. The toolkit took tabular data input and natural language queries and returned an analytic specification JSON object. They defined their query interpretation pipeline, containing some NLP operations, for example, data cleaning and N-gram generation. Mitra *et al*. [\[28\]](#page-16-10) extended the NL4DV toolkit to support multi-round conversational interaction, adding conversation manager and query resolver components. Liu *et al*. [\[23\]](#page-16-11) proposed ADVISor, an automatic pipeline to generate annotated visualization on tabular data. They first embedded the tabular data and natural language question into a vector by a pre-trained model, then utilized a multi-task neural network to extract aggregation type and data areas. Wang *et al*. [\[47\]](#page-17-3) proposed an authoring-oriented natural language interface pipeline to formulate the user's visualization editing intents into editing actions. The editing actions are outputted by a natural language interpreter containing an in-context data entry abstraction component and a deep learning model.

As large language models become increasingly popular, researchers have extended LLM-based applications into various domains. Maddigan *et al*. [\[25\]](#page-16-6) proposed an LLM-based natural language interface named Chat2VIS. The method took user textual input and tabular data and then generated Python scripts. The Python scripts were then executed to generate corresponding charts for users. Jia *et al*. [\[16\]](#page-16-12) proposed a framework named VOICE for scientific communication. This framework processes the user's speech input to complete corresponding visualization tasks. For example, it can answer biological questions and employ a new text-to-visualization algorithm to display parts of biological structures. Gupta *et al*. [\[13\]](#page-15-2) proposed VISPROG to solve complex and compositional visual tasks given natural language instructions. The approach utilized an LLM to generate Python-like modular programs, invoking one of several pre-existing computer vision models to produce intermediate outputs. Sun *et al*. [\[43\]](#page-17-2) introduced a 3D-GPT framework for scene generation, utilizing LLMs to generate Python-like code for invoking functions from Infinigen [\[40\]](#page-17-4). However, their approach primarily focuses on modifying scene compositions with less consideration for spatial and geometric information.

Compared to prior efforts, the task of modeling scientifically accurate biological structures presents additional complexity. It requires the extraction of geometric and spatial representations from user inputs. Furthermore, structural biologists often employ specialized terminology to describe geometric relationships, which increases the challenge of accurately interpreting users' intentions. In contrast to tasks such as visual reasoning or chart generation, modeling biological structures additionally requires extensive 3D interactions to represent spatial positional relationships accurately. Furthermore, while previous studies achieved high accuracy in intent extraction for their specific tasks, they did not consider scenarios where the method yielded incorrect results.

#### 2.2 Procedural Modeling

Procedural modeling is an automation technique that generates complex 3D geometries and scenes through algorithms and rules rather than direct manipulation. Since its inception, procedural modeling has been extensively applied in fields such as computer graphics, game development, architectural design, and scientific visualization. The core advantage of this method lies in its efficiency in creating detailed and complex models, particularly suited for scenarios that require repetitive elements and structures, such plants [\[11,](#page-15-5) [33,](#page-16-13) [38\]](#page-17-5), cloudscapes [\[48\]](#page-17-6), roads [\[10\]](#page-15-6), street networks [\[36\]](#page-16-1) and buildings [\[30,](#page-16-0) [42\]](#page-17-7).

Raistrick *et al*. [\[40\]](#page-17-4) introduced Infinigen, a procedural system capable of generating photo-realistic 3D scenes of the natural world. This system can produce infinite shapes, materials, and scene compositions. Each asset, ranging from shapes to textures, is entirely procedural, created from scratch using randomized mathematical rules. These rules facilitate infinite variation and composition, generating highly diverse and unique scenes.

<span id="page-3-1"></span>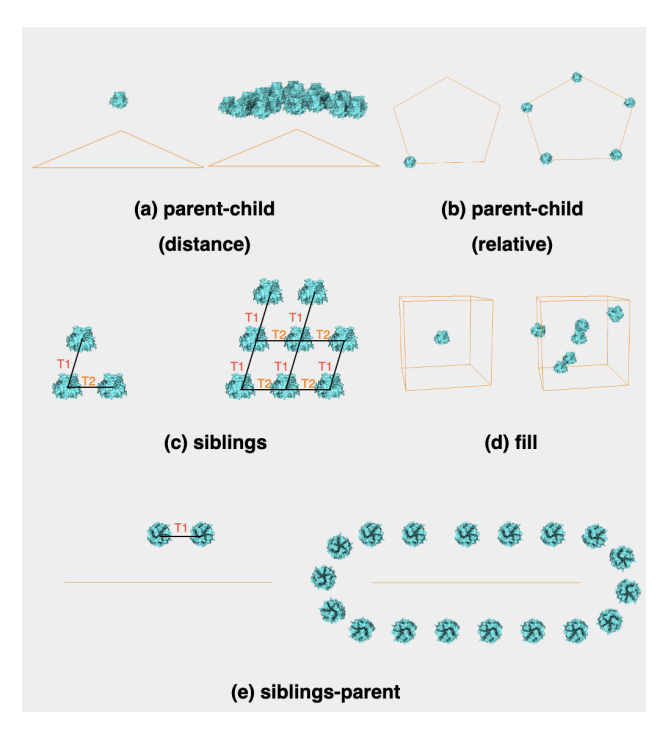

Figure 2: Examples of rule types: for each rule, the left image shows rule creation and the right image shows the outcome after rule application.

Nguyen *et al*. [\[32\]](#page-16-8) introduced a scientifically accurate procedural modeling method for creating 3D models of cellular mesoscale. Their method is implemented in MesoCraft<sup>[1](#page-3-0)</sup>, a desktop or web-based tool for rapid modeling and visualization of sub-micron biological systems. Mesoscale biological modeling is particularly suited to procedural modeling due to the inherent repetitive elements and specific geometric relationships characterizing these structures. They delineated six principal classes of rules utilized in MesoCraft: parent-child (distance), parent-child (relative), siblings, fill, siblings-parent, and connection rules. A selection of rule examples is demonstrated in [Figure 2.](#page-3-1) Each rule type is designed to define geometric relations either between elements or between elements and the skeleton, which are then utilized for populating new elements. For example, the parent-child (distance) rule, depicted in [Figure 2](#page-3-1) (a), facilitates the creation of new elements at a specified distance from the skeleton. Similarly, the parent-child (relative) rule, shown in [Figure 2](#page-3-1) (b), determines the placement of new elements relative to a specific skeleton vertex. The siblings rule, illustrated in [Figure 2](#page-3-1) (c), enables the definition of transformations between elements, allowing for the population of new instances through these transformations. Specifically, we define two transformations in the example, T1 and T2, to generate new instances. An extension of this concept, the siblings-parent rule, further incorporates the skeleton as a constraint in generating new elements, as exemplified in [Figure 2](#page-3-1) (e). The fill rule, demonstrated in Figure 2 (f), populates elements within a 3D skeleton. Lastly, the connection rule facilitates the creation of string-like structures that navigate through a set of 3D points or generate curves connecting different types of elements. In practical applications, each rule type has its unique set of parameters, allowing for the definition of intricate geometric relationships.

The steep learning curve of mastering complex geometric definitions in 3D procedural modeling, combined with intricate GUI operations, significantly hinders the user's modeling workflow. Therefore, this paper focuses on facilitating the modeling process by devising a method to extract explicit geometric definitions from users' natural language inputs, simplifying the transition from concept to model.

#### <span id="page-3-2"></span>3 Formative Study

Our primary objective is to develop a natural language interface to aid users in modeling intricate biological structures. This tool is envisioned to process user textual inputs and perform corresponding modeling tasks. It is specifically tailored for structural biologists new to specific modeling software and often encounter challenges while modeling complex biological structures. Modeling software typically incorporates complex graphical user interfaces (GUIs) and

<span id="page-3-0"></span><sup>1</sup><https://mesocraft.kaust.edu.sa>

necessitates prior knowledge of spatial and geometric concepts. This combination leads to a steep and time-consuming learning curve for mastering modeling operations, underscoring the necessity for a tool that assists users by simplifying software interactions. A tool designed to streamline the modeling process would significantly benefit users. It would enable them to focus more on their work's creative and analytical aspects rather than on overcoming technical barriers.

To accurately identify the essential features our tool must incorporate, we have consulted with three experts (E1, E2, and E3), all of whom have prior experience in modeling complex biological structures. E1 and E2 possess backgrounds in biology, while E3 has computer science and biology expertise. Notably, all three experts have experience modeling biological structures with MesoCraft, as demonstrated in previous works [\[3,](#page-15-7)[32,](#page-16-8)[50\]](#page-17-8). We conducted individual interviews with each expert to understand the specific needs our tool should meet comprehensively.

Each interview was conducted over a span of approximately 90 minutes. Initially, the experts were asked to describe their previous modeling processes, enabling us to grasp their standard modeling workflows and the primary challenges they face. Following this, we delved into understanding their internal logic when determining rule types and asked the experts to construct example models in MesoCraft. The final segment of the interview focused on envisioning the ideal functionalities of a natural language interface designed to facilitate their modeling process. The experts were encouraged to specify the features they believe such a tool should offer and provide examples of how they would articulate these commands in natural language. We report below the results that we extracted from the interviews.

General Modeling Workflow: From the interviews, it emerged that all the experts adhere to a similar workflow. Because MesoCraft operates as a rule-based modeling software, the core of their process involves formulating various rules. The workflow starts with creating the rule. For instance, they might employ a command like "Create a lipid bi-layer membrane on the virus skeleton surface" to construct the membrane. This process involves initially selecting specific lipid ingredients and a particular skeleton. Given that biological ingredients often have similar names and users may prefer not to specify the full names, there is an expectation to intelligently narrow down the options and present a selection of choices for the user to choose from.

After creating a rule, users proceed to adjust the rule parameters. For instance, a user might specify, "I would like to populate 1000 lipids on the skeleton surface." to explicitly set the number of elements to be 1000 while implicitly setting the distance between each lipid and the skeleton to be 0. We split rule creation and parameter adjustment as two discrete actions based on insights from the interviews, where it was observed that users often engage in multiple rounds of adjustments to the rule parameters to ensure they align with their precise expectations.

Another important insight from the interviews revealed that modeling a biological structure typically involves multiple rules, and the sequence in which these rules are applied is paramount. Because MesoCraft includes collision detection when applying rules, the ingredient with the more important position should be populated first. Therefore, it is imperative to offer an interface that allows users the flexibility to revert and apply these rules according to their preferences. This functionality is essential for enabling users to fine-tune their models with precision, ensuring that the application of rules can be adjusted to achieve the desired outcomes in the modeling process.

Visual Representation: Incorporating features for modifying visual representations is equally crucial in the tool's design for the entire process of creating biological models. MesoCraft's complex GUI spreads visual modification operations across different widgets, challenging new users. Experts recommended simplifying this by consolidating visual modification operations into one interface and activating these operations by textual input.

Such functionalities could include altering the color of ingredients to enhance the aesthetic appeal of the model or adjusting the rendering settings to allow users to view different levels of detail, such as the chain level or residue level of an ingredient. Streamlining these operations makes the tool more user-friendly and significantly enriches the modeling experience.

Modeling Pattern: Considering our main target audience is structural biologists who are not well-versed in utilizing MesoCraft, the experts emphasized the importance of the interface providing detailed modeling guidance. New users who start using MesoCraft do not have insights about which part of the model to start with, so getting some advice about the modeling steps from the interface would be valuable.

Furthermore, they suggested a more ambitious concept: the tool could facilitate the automation of certain biological structure models, challenging the prevailing paradigm that requires all rules to be manually created by users. By introducing an automatic mode, the tool could transform a simple description of a biological model into a set of specific rule descriptions, automatically parse these rules, and then apply them to construct the desired biological model.

After providing the pairs of natural language inputs and modeling rules, experts indicated that this collected data might not encompass the full spectrum of modeling scenarios or the variety of language expressions used. Given that our target users are structural biologists, they may lack a comprehensive understanding of geometric positional relationships or possess their unique terminology for describing these rules. They suggested an enhanced approach: collecting

specific user cases and directly incorporating an approval or correction mechanism into the tool. For example, if the tool generates incorrect outputs, users could report these instances. This feedback would enable the tool to collect valuable insights and self-correct, improving its accuracy and effectiveness.

Others: Experts also emphasized addressing additional requirements. Specifically, when users utilize natural language to define operations, the tool should not restrict them to merely basic operations. Rather, it should enable users to execute high-level commands, thus significantly improving the tool's flexibility and usability. High-level commands, which encapsulate multiple basic operations, streamline the operation process and align more closely with users' natural expression habits. Furthermore, natural language allows for expressing actions that cannot be achieved through mouse operations alone. For instance, while users may struggle to position a cursor precisely on a specific amino acid within a protein structure using a mouse, they can easily describe this action in natural language. The interface should leverage these advantages of natural language expression, enabling users to perform highly specific and complex operations easily.

The results from the formative study underscore the critical need for developing an interface that simplifies the modeling operations for users and lowers the barriers to learning. Additionally, there is a discernible demand among users for an automatic mode capable of autonomously generating models to diminish their workload substantially.

# <span id="page-5-0"></span>4 Method Overview

We aim to develop a system to interpret arbitrary natural language inputs and initiate the corresponding modeling process for complex biological structures. The advent of LLMs, particularly ChatGPT and GPT-4, has marked a significant milestone in natural language understanding and the ability to follow complex instructions. Despite these advancements, a substantial disconnect remains between the operational paradigms of the modeling software, which primarily rely on mouse-click interactions, and the direct processing of textual inputs.

An effective strategy to bridge this gap involves adopting the procedural modeling paradigm and creating an intermediary component layer. This layer would serve as a conduit between users and the modeling software. Essentially, it would translate human-readable instructions into software-processable codes, acting as a translator between the user's textual descriptions and the software's command syntax.

Structured data formats like JSON and high-level programming languages like Python are excellent choices for the intermediary component's code format. They enable clear articulation and transmission of user intentions to the modeling software. Structured data formats offer distinct advantages over high-level programming languages, including ease of parsing and extensibility and compatibility across various programming languages. These characteristics make structured data formats highly suitable for interfacing between complex user inputs and software functionalities. Therefore, we choose JSON as the intermediary component code format to effectively represent users' intents and facilitate their processing by MesoCraft.

The overview of our framework is illustrated in [Figure 3.](#page-6-0) Initially, our framework begins by receiving user textual input, which is then processed by the Modeling Translator. The Modeling Translator acts as the intermediary component between users and MesoCraft. It embeds the user input into prompts for the LLM and receives the generated code back. Then the Modeling Translator interprets this code and generates modeling actions executable in MesoCraft. Utilizing a rule-based modeling approach, MesoCraft then produces the corresponding biological structures for user review. Should the users find the output unsatisfactory, they can provide feedback. This feedback is subsequently utilized by the LLM for refining its output in future iterations.

The Modeling Translator, illustrated in [Figure 4,](#page-6-1) consists of two principal components, *i.e*., the code generator and the code interpreter. The code generator transforms natural language inputs from users into validated and executable code snippets. Following this, the code interpreter parses and interprets these validated codes. It is crucial in translating abstract code into concrete actions within MesoCraft, effectively bridging the gap between user intent and software execution.

The code generator component comprises two operations, *i.e*., code generation and code correction. By harnessing the power of LLMs, the code generation process deciphers the underlying intent of the user's commands, generating accurate code that embodies the requested actions in the modeling workflow. We introduce a novel JSON code format crafted to encapsulate the actions typical of a general modeling workflow and the visual representation modification gleaned from our formative study. This format is meticulously designed to align with the specific needs of modeling complex biological structures, ensuring precision for later interpretation. Following the code generation process, the code correction process evaluates the generated snippets for accuracy and effectiveness within the context of the modeling task, ensuring their suitability for subsequent interpretation. Should any discrepancies or errors be identified,

<span id="page-6-0"></span>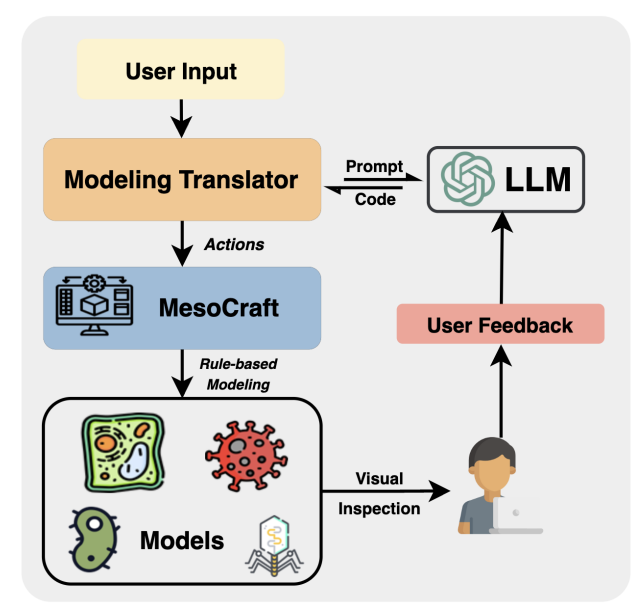

<span id="page-6-1"></span>Figure 3: The framework starts with user text input, processed by the Modeling Translator, which creates prompts for an LLM and interprets its code into modeling actions. MesoCraft then models biological structures from these actions. Users visually inspect results and give feedback to improve modeling.

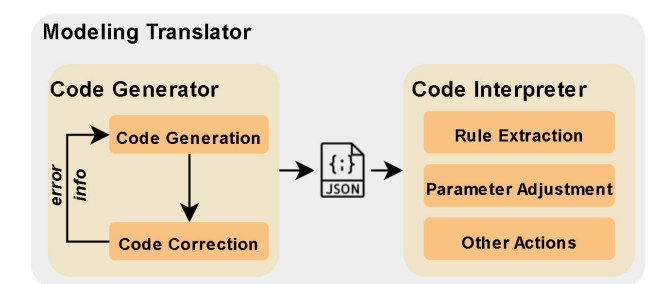

Figure 4: The Modeling Translator consists of the code generator and the code interpreter. The code generator creates validated codes, while the code interpreter converts these codes into procedural modeling actions.

this information is fed back into LLMs, which then apply their advanced understanding and analytical capabilities to fix the errors.

The code interpreter comprises three key operations: the rule extraction, which distinguishes rule types by the geometrical and spatial relationship implicit in the user input; the parameter adjustment, which allows for fine-tuning and adjusting these rules parameters; and a suite of functionalities dedicated to visual representation modifications, along with other actions integral to the general modeling workflow.

Once interpreted by the code interpreter, the actions are executed within MesoCraft, creating complex biological models. These models are then presented back to the users as outputs. As detailed in [section 3,](#page-3-2) structural biologists may employ varied expressions or terminologies to describe geometric or spatial relationships. This variability means the natural language-modeling rule pairs collected from the formative study may not be sufficiently general, influencing the method's accuracy. To address this issue, we propose an interactive user-refinement mechanism in the framework. This mechanism invites users to inspect the modeling output visually. If they are unsatisfied with the output, they can provide feedback interactively. This feedback is subsequently incorporated into the prompts from the Modeling Translator to the LLM for future iterations.

The technical details of the Modeling Translator are described in [section 5.](#page-7-0) We then demonstrate the details of the Chat Modeling prototype in [section 6.](#page-10-0) The expert evaluation is presented in [section 7.](#page-13-0)

<span id="page-7-1"></span>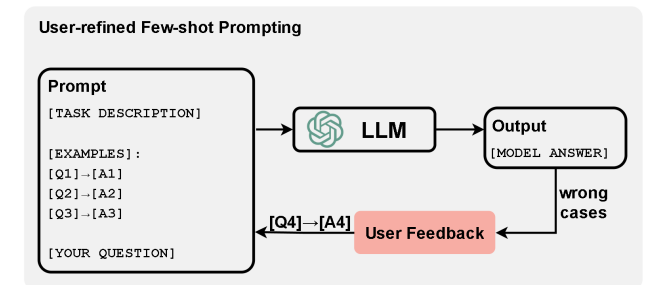

Figure 5: User-refined few-shot prompting setting. The prompt includes a task description, initial examples, and user feedback examples.

## <span id="page-7-0"></span>5 Modeling Translator

This section details the implementation of each component within the Modeling Translator, which translates users' natural language inputs into executable actions of the modeling software. Modeling Translator comprises two key components, *i.e*., a code generator and a code interpreter. The code generator is responsible for producing code in a novel format that we have defined, while the code interpreter is tasked with parsing and executing this code. Each component performs several operations and interfaces with LLMs. For these operations, we introduce an interactive user-refined few-shot prompting setting to enhance the effectiveness and accuracy of the translation process.

#### 5.1 User-refined Few-shot Prompting

As outlined in [section 4,](#page-5-0) our approach leverages LLMs to handle various tasks in the Modeling Translator. While LLMs excel at grasping general semantics, their application in task-specific scenarios requires good prompts. Prompting is a technique that involves the careful crafting of inputs to the model to enhance task performance. Importantly, this process does not involve modifying the model's weights, ensuring that the LLM can be effectively utilized for specific tasks through strategic input manipulation alone. Our methodology adopts a user-refined few-shot prompting setting, demonstrated in [Figure 5.](#page-7-1) The prompt contains a concise task description and a few task-specific examples. Previous work [\[7\]](#page-15-8) verified that a few examples could significantly improve LLM performance. We collected these examples from experts in the formative study. However, experts highlighted that structural biologists might employ varied terminology to express geometric and spatial relationships, making our collected examples not sufficiently generalizable. To solve this problem, we propose an interactive user-refinement mechanism for the prompting, illustrated at the bottom right of [Figure 1.](#page-1-0) The users are involved in providing feedback when they are not satisfied with the current output. They could correct the wrong cases and add the case to the examples, prompting the LLM to generate better outputs. Therefore, as users continue utilizing the tool, it will progressively align more closely with their language usage habits.

#### 5.2 Code Generator

The code generator comprises two key operations, *i.e*., code generation and code correction. Through iterative adoption of these operations, the code generator forwards validated code to the code interpreter for further processing.

#### 5.2.1 Code Generation

The code generation operations extract user intents into machine-readable codes, aiming to precisely mirror the user's modeling workflow actions and accommodate the requirements for visual representation modifications. The chosen code format must be adaptable to new intents, easily parsed, and executable for subsequent interpretation. Based on these criteria, we propose a new JSON format covering user intents collected from formative study. JSON is a standardized yet flexible format, ideally suited to handle the complexities of modeling tasks. The specifics of the code format are illustrated in [Code 1.](#page-7-2)

```
{
 selectIngredient": [
    {" ingredient ": (Str) ingredient_name},
],
" selectSkeleton ":[
    {" skeleton ":( Str) skeleton_name},
],
" createRule ":( Str ) descriptions_to_the_rule ,
" editRule ":( Str ) descriptions_to_edit_the_rule_parameters ,
```

```
" saveModel ":( Bool ) if_save_model ,
" loadModel ": ( Bool ) if_load_model ,
" updatePivot ":{
" chainId ":( Int ) chain_index ,
        " residueId ":(Int ) residue / amino_acid_index ,
},
 updatePosition": [
     {" mainIngredient ":( Str ) ingredient_name ,
         " chainId ":( Int ) chain_index ,
         "residueId":(Int) residue/amine/amino\_acid\_index\},{" subIngredient ":(Str) ingredient_name ,
       'chainId": (Int) chain_index,
      " residueId ":(Int ) residue / amino_acid_index}
],
" highlightIngredient ": [
     { "ingredient": (Str) ingredient_name {}],
" modifyColor ": [
     {" ingredient ":( Str ) ingredient_name ,
" color ":( vector3D ) ingredient_color}
],
" changeMode ":( Str ) rendering_mode_name_to_change ,
" labeling ":( Bool ) if_labeling_enabled
}
```
Code 1: Syntax format of the code generation operation.

The comprehensive prompt utilized for the code generation operation is detailed in the supplemental material section 1. The prompt incorporates the entire task description, detailed JSON format, and a few code generation examples. Every intended action includes a key-value pair, where the value part is expanded to describe both the expected data type and a brief description of its function or purpose. Although the full spectrum of possible JSON intents is presented within the prompt to provide a contextual framework, the code generation operation is specifically prompted to return only intents explicitly mentioned or inferred from the user's input.

Our format incorporates multiple intents to support the general modeling workflow within MesoCraft comprehensively. Each modeling action is predicated upon creating and applying specific rules. These rules comprise one or several ingredients and an optional skeleton structure to guide the geometrical arrangement of populated instances.

We first introduce two pivotal intents, *i.e*., *selectIngredient* and *selectSkeleton*, within our code format. These intents are crucial for the initial stages of the modeling process, enabling users to specify the basic components of their models. Recognizing user descriptions' complexity and variability that users may wish to include multiple ingredients or skeletons within a single instruction, these two intents are designed as arrays. We also include *createRule* and *editRule* intents in the JSON format. These intents are crucial for the dynamic aspects of modeling, allowing users to establish new rules and modify existing ones' parameters to refine their models. Given the complexity involved in accurately inferring rule types and the multitude of parameters that can be adjusted, we have dedicated specific operations within the code interpreter for these tasks: a rule extraction and a parameter adjustment. The rule extraction is designed to identify the rule type for rule creation, while the parameter adjustment focuses on parsing parameters related to rule modification. We keep the rule and parameter descriptions in the code for subsequent processing. We finally include *saveModel* and *loadModel* intents for models' saving and loading.

A key advantage of utilizing natural language instructions is their capacity to communicate precise information more effectively than mouse-clicking operations. For example, in the field of biology, specifying positional information by the amino acid index can be directly and clearly articulated through natural language. This level of precision is difficult to achieve through mouse clicks alone. To capitalize on this advantage, we incorporate intents such as *updatePivot* and *updatePosition* into our code format. These actions allow users to use textual instructions to adjust the pivot point of an instance based on the amino acid index or to update the position of an instance by specifying spatial relationships between its amino acid and another instance's amino acid.

In addressing the aspect of visual representation modifications within the code generation, we incorporate several key intents based on insights from our formative study. These include *highlightIngredient*, *modifyColor*, and *changeMode*. With the *highlightIngredient* intent, users can emphasize particular ingredients within the model. This feature is especially useful for focusing on specific elements of interest. The *modifyColor* is designated for altering the colors of specific ingredients within the model. It allows users to customize the visual appearance of different components, making it easier to distinguish between them or visually represent various properties. Both *modifyColor* and *highlightIngredient* are designed as arrays to include multiple modifications in one instruction. The *changeMode* intent facilitates the switching between different rendering modes in MesoCraft, such as protein level, chain level, or atomistic level rendering. Each mode offers a unique perspective on the model, providing valuable insights tailored to the specific requirements of the structural analysis or presentation.

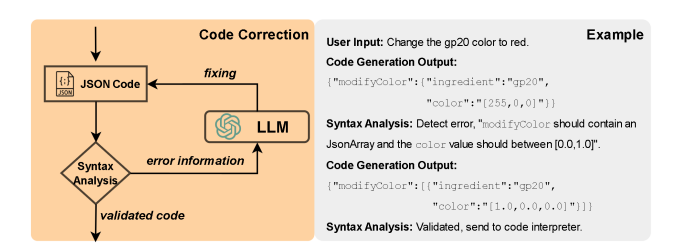

<span id="page-9-0"></span>Figure 6: The code correction operation involves an iterative process for syntax analysis and error fixing.

#### 5.2.2 Code Correction

We incorporate a code correction operation into the code generator to address a critical aspect of working with LLMs—the potential for minor errors in the generated responses that could hinder later interpretation or processing. Despite the high quality of outputs typically produced by LLMs, the nuanced requirements of specific tasks, such as adhering to a custom format for modeling complex biological structures, can sometimes lead to discrepancies that need correction.

The inner procedure of the code correction is illustrated in [Figure 6.](#page-9-0) The code correction serves as a quality assurance operation, ensuring that all generated codes strictly conform to the predefined format and are structured correctly for subsequent processing steps. It first meticulously reviews the code received from the code generation operation, identifying and rectifying any inaccuracies or inconsistencies that might prevent the codes from being correctly interpreted. In more detail, we mainly check the following three aspects: first is the parseability to verify whether the code is syntactically correct and can be parsed without errors; second is the array object validation to check certain intents, such as *selectIngredient* and *modifyColor*, for the proper structuring of array objects within the code; third is the data type verification, assessing whether the values within the code align with the predefined data types specified in our format.

We implement an iterative process for checking and fixing code errors and manually define specific error information. If errors are detected, the codes are sent back to the code generation operation with the error information up to *n* times for corrections. In practice, we set the *n* to be 2. Once errors are resolved, the corrected code proceeds to the code interpreter for further processing. An example of the code correction operation is depicted on the right side of [Figure 6.](#page-9-0) In this example, syntax analysis identifies two errors within the code, which are then relayed back to the code generation operation along with details of the errors. Following a round of corrections, the revised code undergoes validation before being forwarded to the code interpreter for subsequent processing.

#### 5.3 Code Interpreter

Upon receiving the validated code, the code interpreter parses it and executes it into specific actions within MesoCraft. Actions like color modification and ingredient selection are directly executed using the key-value pairs from the codes. Given the complexity of identifying rule types for rule creation and the necessary parameters for rule editing, we design separate operations, *i.e*., the rule extraction and the parameter adjustment in the code interpreter.

#### 5.3.1 Rule Extraction

The initial step in rule creation within MesoCraft involves determining the rule's type, guided by original definitions of MesoCraft: *parent-child (distance)*, *parent-child (relative)*, *siblings*, *siblings-parent*, *fill*, and *connection* rules. The selection of an appropriate rule type is a complex task influenced by several factors, including the number of ingredients involved, the dimensionality of the skeleton (whether 2D or 3D), and the spatial relationships between the ingredients and the skeleton. Given this complexity, we separate rule extraction as an independent operation within the code interpreter, taking the rule descriptions as the input and outputting the appropriate rule types.

The prompts for the rule extraction operation are composed of four distinct parts. The first part provides a detailed description of the task and explains each rule. The second part includes the logic and thought processes behind deciding on rule types collected from experts during the formative study. Previous research [\[49\]](#page-17-9) has demonstrated that incorporating a chain of thought—sequential intermediate reasoning steps—significantly enhances the complex reasoning capabilities of LLMs. The third part comprises natural language and rule-type pairs from experts. The final part contains examples from user feedback to refine the process further. The complete prompt for the rule extraction operation can be found in supplemental material section 2.

#### 5.3.2 Parameter Adjustment

An essential operation of the code interpreter involves parameter adjustment. As highlighted in [section 3,](#page-3-2) users often use multiple iterations to fine-tune rule parameters, ensuring the modeling output meets their expectations. The design of the parameter adjustment operation follows the Modeling Translator paradigm, introducing a novel format to encapsulate the various rule parameters, as depicted in [Code 2.](#page-10-1) This process begins with processing user instructions to generate corresponding validated code via the code generator. Subsequently, the code interpreter parses and interprets this validated code, facilitating precise adjustments to the model. The complete prompt for the parameter adjustment operation can be found in supplemental material section 3.

Initially, we incorporate basic parameters into the code format. These include, for instance, the elements of the rule to be populated, whether collision detection is enabled, the average distance between the generated instance and the skeleton, and the standard deviation of this distance. Additionally, we specify parameters for the instance's alignment direction, such as alignment to the skeleton normal or the opposite side of the skeleton normal. Parameters for the length of the generated curve and the tweaking angle of the generated instances are also included.

```
{
" elements ":( Int ) number_of_elements ,
" distance ":( Double ) distance_to_the_skeleton ,
" collisionDetection ":( Bool ) if_collision_detection_enabled ,
" space ":(Int ) occupied_space ,
" alignDirection ":(Str ) elements_aligned_direction ,
" length ":( Double ) generated_curve_length ,
" curve ": (Str) generated_curve_type,
" tweaking ":( Str ) tweaking_directions ,
" std ":( Double ) standard_deviation_for_the_distance
}
```
Code 2: Syntax format of parameter adjustment operation.

A significant benefit of utilizing natural language to define rule parameters is extracting high-level user intents and translating them into specific, basic parameters. For instance, we incorporate a *space* parameter in the code format. It represents the proportion of space an ingredient will occupy within the 3D skeleton. Upon getting the space parameter, we can calculate the element parameters based on the volume of the 3D skeleton and the ingredient's volume. In practical applications, we approximate the real volume of the ingredient by using the bounding sphere of the ingredient for simplification and efficiency.

## <span id="page-10-0"></span>6 Demonstration

As a proof-of-concept, we develop an example system utilizing our framework, Chat Modeling. This section first outlines the application's implementation details. Following this, we describe the application's distinct modeling modes, *i.e*., automatic and step-by-step.

#### 6.1 Implementation Details

We develop the Chat Modeling system utilizing the Qt framework [\[45\]](#page-17-10) and integrate it into MesoCraft software. The application primarily features a chat box, enabling users to engage in multi-round conversations to facilitate their modeling process. Among various large language models, we select GPT-4 [\[35\]](#page-16-14) due to its superior code generation capabilities and proficiency in extracting human intents<sup>[2](#page-10-2)</sup>, specifically selecting the *gpt-4-0125-preview* version. The application supports text and speech inputs to accommodate different user input modalities. For voice recording, we utilize the Qt audio recorder, and for converting speech to text, we utilize the OpenAI Whisper [\[39\]](#page-17-11) API. The OpenAI Whisper API offers a feature that allows for the enhancement of transcript quality through specific prompts. This capability is particularly valuable in biology, where the extensive use of specialized terminology can pose challenges for accurate transcription. Additionally, we enable mouse support for certain actions within the Chat Modeling application, such as button clicking and modifying 3D geometric information, including tasks like selecting and rotating instances. The complete demo videos of Chat Modeling are included in the supplemental materials.

#### 6.2 Automatic Mode

As discussed in [section 3,](#page-3-2) experts indicated their expectation for the assistant tool to introduce a new modeling pattern that automates specific tasks. This innovation eliminates users' need to create all rules manually, simplifying the modeling process.

<span id="page-10-2"></span><sup>2</sup>[https://tatsu-lab.github.io/alpaca\\_eval/](https://tatsu-lab.github.io/alpaca_eval/)

LLMs have foundational biological knowledge and can answer basic questions in biology [\[16\]](#page-16-12). Our initial research investigates the potential for LLMs to offer users modeling guidance, such as the sequence of modeling steps or which structural components to model first. To achieve this, we propose an advisor mode. We attach the full prompt of this mode in supplemental material section 4 and the corresponding demo video. The advisor mode reveals that LLMs know the types of ingredients a structure might include and, importantly, the spatial information of these ingredients, such as their placement inside or on the membrane's surface.

Given the LLM's understanding of biological structures and their internal spatial and geometric information, we have expanded the advisor mode into an automatic mode. This advanced mode is capable of automatically generating a comprehensive set of rule descriptions upon which the biological model is constructed. This automation greatly streamlines the modeling process, facilitating a more efficient workflow. The automatic mode is illustrated in [Figure 7.](#page-11-0) Initially, we prompt the LLM to generate a sequence of rules derived from the user's input. This prompt includes the task description, the proteins currently available in the modeling software, and several examples of rule descriptions. The detailed prompt is provided in the supplemental material section 5. Upon generating a set of rules, we proceed by identifying the type of each rule, adjusting parameters according to the given descriptions, and finally applying the rule to get the model. In practice, LLM initially prioritizes rules based on the descending order of space occupancy. However, due to the complexities introduced by collision detection, a more effective approach is to model from the least occupied space to the most occupied space. Consequently, after generating the rules, we inverted their order to align with this more efficient modeling strategy.

<span id="page-11-0"></span>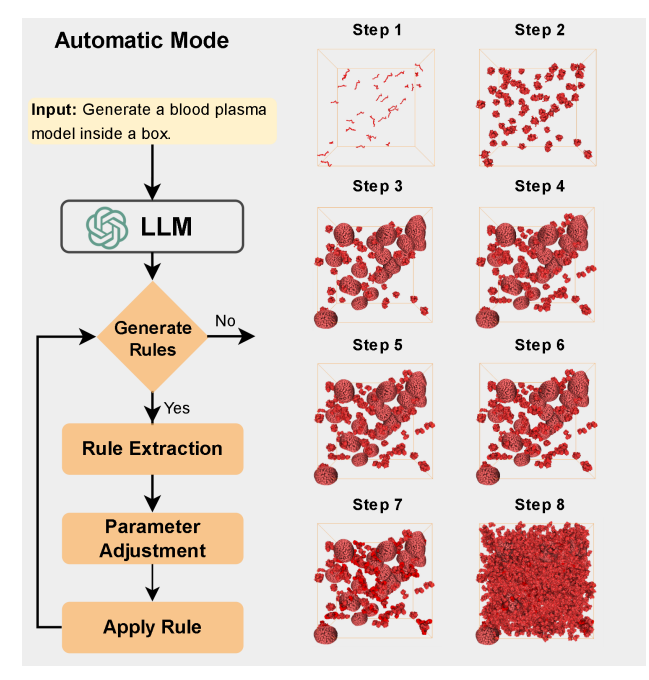

Figure 7: Automatic mode generates the blood plasma model in six steps, each with a rule created from an LLMgenerated description.

An example of the automatic mode is provided on the right side of [Figure 7,](#page-11-0) where the user's input is "Generate a blood plasma model inside a box." From this input, the LLM generates eight rule descriptions. The automatic mode initially identifies the "box" as the target skeleton for all subsequent rules. For example, the first step involves applying the rule "Add Heparin into the box to occupy 2% of the space" This specific rule leads the automatic mode to recognize the ingredient type as Heparin and classify the rule type as "fill," with a space variable set to 2 for the rule parameters. Upon applying the first rule, the automatic mode then interprets and applies the next rule in the sequence. The complete demonstration video of the blood plasma model, created using the automatic mode, is available in the supplemental materials.

#### 6.3 Step-by-step Mode

While the automatic mode can autonomously generate biological structures, the reality of the modeling workflow often demands a more interactive way. This is due to the stochastic nature of the procedural modeling's populating strategy, where even with identical parameters, users may apply rules multiple times to achieve results that best match their expectations. In addition to rule generation and application, users have visual representation modification demands. Consequently, we introduce a second modeling mode: the step-by-step mode. This mode provides a more interactive way to model biological structures, aligning more closely with the conventional workflow. Users can engage in multi-round conversations in this mode. During each conversational round, the step-by-step mode processes user inputs using the framework outlined in [Figure 3.](#page-6-0) Such mode provides additional interactive buttons for tasks requiring selection, such as choosing one ingredient from a list of similarly named ingredients, and tasks more conveniently executed actions via mouse clicks, like applying a rule through an "apply rule" button, enabling users to apply one rule multiple times as needed.

<span id="page-12-0"></span>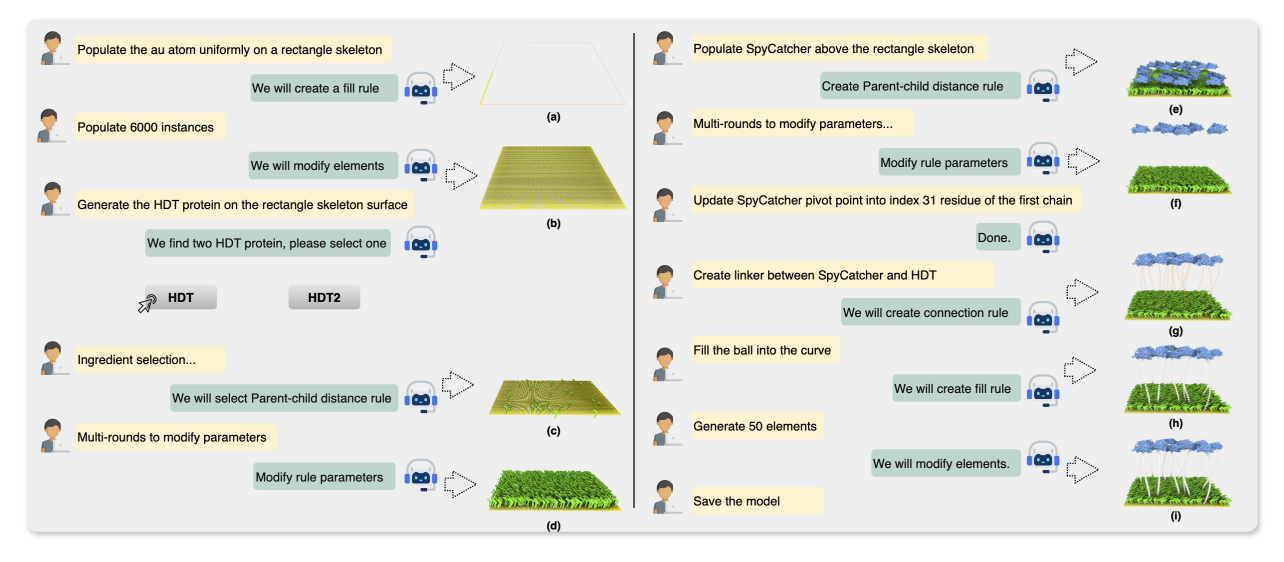

Figure 8: The step-by-step mode is demonstrated by the biology structure modeling, together with the whole conversational exchange. Viewed from bottom to top, it consists of a golden layer, an HDT layer, and protein linkers between HDT and SpyCatcher.

To illustrate the effectiveness of the step-by-step mode, we present an example that involves reproducing a simplified and proof-of-concept version of a biological structure as described by Guo *et al*. [\[12\]](#page-15-9), depicted in [Figure 8.](#page-12-0) A complete conversational exchange is provided; however, we omit certain details regarding parameter adjustment instructions due to space constraints. The full modeling process is recorded in a demo video in supplemental materials.

The structure begins with the modeling of a bottom gold layer, as depicted in [Figure 8](#page-12-0) (a) - (b). This layer consists of gold atoms uniformly arranged across a rectangular skeleton. The instruction provided for this task is, "Populate the Au atom uniformly on a rectangle skeleton." The "fill" rule type is identified through the rule extraction operation. After a single round of adjusting the element parameters, the gold layer is successfully generated. The subsequent step involves generating hexanedithiol (HDT) and SpyCatcher instances above the gold layer, as illustrated in [Figure 8](#page-12-0) (c) - (f). Following the user's instructions, Chat Modeling creates two parent-child distance rules. Notably, due to the presence of two similar HDTs in the software, it's necessary for the user to specify the precise HDT variant via a button click. This functionality is particularly crucial in biological modeling, where a single protein may have multiple variants across different stages, each with similar names but distinct structural properties. For each parent-child distance rule, the user takes multiple rounds to adjust the rule's parameters, such as element number, the average and standard deviation of the distance, and the tweaking directions, which are omitted in the example figure. The final step in the modeling process involves creating the protein linkers between HDT and SpyCatcher instances, as shown in [Figure 8](#page-12-0) (g) - (i). A protein linker is a short sequence of amino acids used to connect two proteins or domains within a single protein. In our modeling process, we use small balls to represent the amino acids. This protein linker creation process comprises two main steps: initially creating curves between the HDT and SpyCatcher instances and then populating these curves with balls. The initial creation of curves is demonstrated in [Figure 8](#page-12-0) (g), where the user changes the pivot point of SpyCatcher to adjust the curve's starting point using a specific chain ID and residue ID. Subsequently, curves are formed through the application of a connection rule. The user then proceeds to populate these curves with balls and adjust the number of balls, as depicted in [Figure 8](#page-12-0) (h) - (i).

# <span id="page-13-0"></span>7 Expert Evaluation

In this section, we detail the procedure and outcomes of expert evaluations conducted to validate the efficiency and utility of the prototype.

## 7.1 Procedure

To assess the Chat Modeling prototype, we continued our engagement with the three experts initially interviewed in [section 3.](#page-3-2) This choice was driven by multiple considerations. Firstly, their insights are invaluable for verifying whether the prototype meets the expectations set during the formative study and for reflecting on the design requirements. Secondly, their extensive experience in biological structure modeling provides a rare and essential perspective for assessing the prototype against real use cases. Thirdly, their experience guiding new users of MesoCraft equips them with a thorough understanding of the challenges novices face, further enriching their assessment of our prototype.

Our evaluations took the form of semi-structured interviews, with each expert being interviewed individually. The semi-structured format was chosen for its balance of focus and flexibility. This approach enables the investigator to maintain direction on predefined questions while also having the freedom to delve into emerging ideas [\[1\]](#page-15-10). Each session lasted approximately 60 to 90 minutes. Initially, we introduced the prototype to the experts, allowing them a brief overview before inviting them to engage in various modeling tasks at their discretion. This hands-on experience enabled them to provide feedback on the prototype's features and functionalities. Consistent with the nature of semi-structured interviews, the facilitator concluded each session by posing additional questions not previously covered during the interview, ensuring a comprehensive collection of insights and reflections.

## 7.2 Results

From the semi-structured interviews, we extracted critical findings about different aspects. These insights, highlighting the application's strengths and areas for improvement, have been instrumental in identifying helpful or missing features. Below, we outline these findings, which collectively inform the direction of future work.

Usability: All experts praised the usability of Chat Modeling, affirming its applicability within their workflows for modeling biological structures. Notably, one expert (E1) emphasized the convenience and precision of using natural language for position updates, stating, "This textual way is more convenient than mouse dragging and offers greater precision because I can specify the residue index." E3 remarked, "The Chat Modeling tool can serve as a copilot, where users can gather inspiration when uncertain about the exact operations." We inquired about their opinions on the current response latency, to which they unanimously found it to be entirely acceptable. However, E3 noted, "The latency of advisor mode might become problematic when generating long paragraphs, but this is a common issue when interacting with large language models." E1 and E2 highlighted the value of providing initial introductory sentences for new users, commenting, "The current introductory sentences effectively inform users about how to operate the system. However, it would be beneficial to shorten these introductions once the user is familiar with the system." All three experts expressed satisfaction with the guidance sentences provided throughout the modeling process.

Interactivity: Given that Chat Modeling introduces an innovative interactive approach to modeling, a focal point of our semi-structured interviews was the opinions of the new interactivity. All three experts concurred that "the combination of mouse clicking and natural language interaction offers a superior modeling experience." Furthermore, one expert (E2) remarked, "Relying solely on natural language interactions may be burdensome for users, especially for actions like applying rules. Therefore, incorporating buttons within the chat box could markedly enhance modeling efficiency." E1 emphasized the importance of the selection button's design, noting, "Users may not always know the exact names of the ingredients due to the presence of variants and complex terminologies. Hence, offering a selection of similar ingredients is a thoughtful design choice. Nonetheless, providing a 3D preview of each ingredient's structure would greatly enrich the user experience."

Pattern: We summarize feedback from our experts on the two modeling patterns, *i.e.*, automatic mode and step-by-step mode. Regarding the automatic mode, all experts were impressed with this innovative approach to 3D modeling. Nonetheless, they noted that it remains conceptual and requires further improvement in future work. E3 observed, "It offers valuable insights, but allowing users to customize and refine results would enhance its utility." E2 remarked, "The automatic mode is somewhat limited by the proteins available in the modeling software. An ideal version would autonomously download the necessary ingredients." For the step-by-step mode, E1 agreed with its alignment with typical modeling workflows, noting, "It mirrors my daily modeling routine. For newcomers, this mode facilitates learning by translating natural language into rule types, enabling interaction with the system instead of relying on documentation study, saving considerable time."

Features: We inquired with our experts about the aspects of the Chat Modeling prototype they found most valuable, as well as any features or capabilities they felt were missing. All three experts acknowledged the innovation of the user-refinement mechanism and its potential to enhance the user experience. E1 suggested, "The process of collecting feedback could be more interactive. Some users might recognize that the results are unsatisfactory but may not know how to correct them. Providing more guidance on fixing errors would be beneficial." E3 expressed approval of the high-level parameter design, observing, "The current parameters in MesoCraft primarily consist of quantitative variables, which do not consider the skeleton's or other elements' properties. Incorporating high-level parameters allows the modeling to reflect real-world properties more accurately, enhancing scientific correctness." Regarding missing features or commands, our experts identified several enhancements that could further improve the tool's functionality. Firstly, they suggested making modifications to visual representations more detailed, such as enabling color adjustments at the residue level. Secondly, they recommended introducing a feature that allows users to upload local ingredients or download ingredients from the internet during their conversation. Lastly, they valued the system's ability to interpret instructions like "populate more elements," turning qualitative statements into quantifiable actions.

Overall, our three experts were pleasantly surprised about the prototype and excited about its possibilities for 3D biological structure modeling.

#### 8 Discussion

Autonomous 3D biological modeling: We delve into the potential of autonomous 3D biological modeling with our Chat Modeling tool's automatic mode. Currently, the automatic mode is at a conceptual stage and is applicable for modeling simple biological structures. Prior work in autonomous 3D modeling [\[17,](#page-16-15) [18,](#page-16-16) [21\]](#page-16-17) has primarily concentrated on replicating real-world objects by capturing geometrical and spatial information through scanners and other devices. 3D biological modeling distinguishes itself from real-world object modeling with unique characteristics. For example, biological structures often contain repetitive proteins whose shapes are predetermined from prior biological experiments. The challenge in biological modeling lies in accurately determining the geometrical and spatial relationships among various elements. Our findings reveal that LLMs possess an elementary understanding of geometry and quantity for basic biological structures, making them viable for autonomous 3D modeling. A further advancement in autonomous 3D biological modeling involves incorporating vast amounts of image or volumetric data from biological research, aiming to improve the acquisition of geometric and quantitative details through image or volume processing technologies.

Multi-mode Fusion: The Chat Modeling prototype offers users three distinct modes. The first, advisor mode, provides suggestions without undertaking any modeling tasks. The second, automatic mode, generates biological models directly from a single model description. Lastly, the step-by-step mode engages users in a more hands-on manner, requiring them to generate modeling rules iteratively, thus mirroring a typical modeling workflow more closely. Currently, the three modes within the Chat Modeling prototype operate independently, leaving users to choose their preferred mode. A logical progression would be integrating these modes into a singular, adaptive mode. While the current modes do not require a training process, combining them could entail collecting data and introducing a training phase. This process would enable the system to intelligently select the most appropriate mode based on varying user inputs.

User-refinement Mechanism: We propose the user-refinement mechanism to address the gap between the current capabilities of natural language interfaces and the varied patterns of user commands. This discrepancy arises because users may express commands differently that the system cannot fully recognize [\[47\]](#page-17-3). This challenge is especially prevalent in the field of biology, where complex terminologies further complicate command interpretation. A key advantage of our user-refinement mechanism is its ability to directly incorporate feedback into subsequent operations, bypassing the need to update the model's weights or undergo any training process. However, it still faces several challenges. First, as highlighted by expert evaluations, there is a need to develop an interface with more guidance for users to offer feedback. Second, issues with multi-user conflicts could affect the user experience; ideally, each user should have access to their own or a customized pool of examples.

Other limitations: Our evaluation of the Chat Modeling prototype faces certain limitations, notably the recruitment of only a few experts for expert evaluation. However, securing access to expert users presents a challenge in humancomputer interaction and visualization research. Such small sample sizes, while not ideal, are not uncommon in the field [\[8](#page-15-11)[,15,](#page-15-12)[19,](#page-16-18)[20\]](#page-16-19) and are still valuable for identifying the strengths and weaknesses of specific prototypes [\[4](#page-15-13)[,5,](#page-15-14)[22,](#page-16-20)[37](#page-17-12)[,41\]](#page-17-13). Another limitation of our evaluation is the absence of feedback from new users. Nonetheless, the extensive experience of our three expert participants with MesoCraft and their experience in mentoring others for the modeling process mitigates this shortfall to some degree.

## 9 Conclusion

In this paper, we investigated the potential of leveraging large language models' conversational capabilities to enhance scientific 3D modeling tasks. We introduced a novel framework that transforms users' textual inputs into actionable modeling commands within procedural modeling software. Additionally, we proposed an interactive user-refinement mechanism to collect feedback and enhance the 3D modeling process interactively. Through the development and expert evaluation of a Chat Modeling prototype, we gathered insights that underscore our framework's considerable promise for 3D biological modeling applications. The expert feedback highlighted the framework's effectiveness and potential for broader application in scientific modeling.

## Acknowledgments

The research was supported by the King Abdullah University of Science and Technology (BAS/1/1680-01-01).

# References

- <span id="page-15-10"></span>[1] Omolola A Adeoye-Olatunde and Nicole L Olenik. Research and scholarly methods: Semi-structured interviews. Journal of the american college of clinical pharmacy, 4(10):1358–1367, 2021.
- <span id="page-15-0"></span>[2] Autodesk, Inc. Maya - 3D Computer Animation, Modeling, Simulation, and Rendering Software. [https:](https://www.autodesk.ae/products/maya/overview) [//www.autodesk.ae/products/maya/overview](https://www.autodesk.ae/products/maya/overview), 2024. Accessed: 2024-03-18.
- <span id="page-15-7"></span>[3] Mohammed Zia Baig, Ondrej Strnad, Ivan Viola, and Deng Luo. Chloroplast Model. [https://www.nanovis.](https://www.nanovis.org/Chloroplast-model.html) [org/Chloroplast-model.html](https://www.nanovis.org/Chloroplast-model.html), Access Year. Accessed on 13/04/2023.
- <span id="page-15-13"></span>[4] Lonni Besançon, Paul Issartel, Mehdi Ammi, and Tobias Isenberg. Hybrid Tactile/Tangible Interaction for 3D Data Exploration. IEEE Transactions on Visualization and Computer Graphics, 23(1):881–890, 2017.
- <span id="page-15-14"></span>[5] Lonni Besançon, Amir Semmo, David J. Biau, Bruno Frachet, Virginie Pineau, El Hadi Sariali, Marc Soubeyrand, Rabah Taouachi, Tobias Isenberg, and Pierre Dragicevic. Reducing Affective Responses to Surgical Images and Videos Through Stylization. Computer Graphics Forum, 39(1):462–483, January 2020.
- <span id="page-15-1"></span>[6] Blender Foundation. Blender - a 3D modelling and rendering package. <https://www.blender.org/>, 2024. Accessed: 2024-03-18.
- <span id="page-15-8"></span>[7] Tom Brown, Benjamin Mann, Nick Ryder, Melanie Subbiah, Jared D Kaplan, Prafulla Dhariwal, Arvind Neelakantan, Pranav Shyam, Girish Sastry, Amanda Askell, et al. Language models are few-shot learners. Advances in neural information processing systems, 33:1877–1901, 2020.
- <span id="page-15-11"></span>[8] Kelly Caine. Local Standards for Sample Size at CHI. In Proc. CHI, CHI '16, pages 981–992, New York, NY, USA, 2016. ACM.
- <span id="page-15-4"></span>[9] Weixi Feng, Wanrong Zhu, Tsu-jui Fu, Varun Jampani, Arjun Akula, Xuehai He, Sugato Basu, Xin Eric Wang, and William Yang Wang. Layoutgpt: Compositional visual planning and generation with large language models. Advances in Neural Information Processing Systems, 36, 2024.
- <span id="page-15-6"></span>[10] Eric Galin, Adrien Peytavie, Nicolas Maréchal, and Eric Guérin. Procedural generation of roads. In Computer Graphics Forum, volume 29, pages 429–438. Wiley Online Library, 2010.
- <span id="page-15-5"></span>[11] Jianwei Guo, Haiyong Jiang, Bedrich Benes, Oliver Deussen, Xiaopeng Zhang, Dani Lischinski, and Hui Huang. Inverse procedural modeling of branching structures by inferring l-systems. ACM Transactions on Graphics (TOG), 39(5):1–13, 2020.
- <span id="page-15-9"></span>[12] Keying Guo, Raik Grunberg, Yuxiang Ren, Tianrui Chang, Shofarul Wustoni, Ondrej Strnad, Anil Koklu, Escarlet ¨ Díaz-Galicia, Jessica Parrado Agudelo, Victor Druet, et al. SpyDirect: A Novel Biofunctionalization Method for High Stability and Longevity of Electronic Biosensors. Advanced Science, page 2306716.
- <span id="page-15-2"></span>[13] Tanmay Gupta and Aniruddha Kembhavi. Visual programming: Compositional visual reasoning without training. In Proceedings of the IEEE/CVF Conference on Computer Vision and Pattern Recognition, pages 14953–14962, 2023.
- <span id="page-15-3"></span>[14] Wenlong Huang, Chen Wang, Ruohan Zhang, Yunzhu Li, Jiajun Wu, and Li Fei-Fei. Voxposer: Composable 3d value maps for robotic manipulation with language models. arXiv preprint arXiv:2307.05973, 2023.
- <span id="page-15-12"></span>[15] T. Isenberg, P. Isenberg, J. Chen, M. Sedlmair, and T. Möller. A Systematic Review on the Practice of Evaluating Visualization. IEEE Transactions on Visualization and Computer Graphics, 19(12):2818–2827, Dec 2013.
- <span id="page-16-12"></span>[16] Donggang Jia, Alexandra Irger, Lonni Besancon, Ondrej Strnad, Deng Luo, Johanna Bjorklund, Anders Ynnerman, and Ivan Viola. VOICE: Visual Oracle for Interaction, Conversation, and Explanation, 2024.
- <span id="page-16-15"></span>[17] Alexander Kasper, Zhixing Xue, and Rudiger Dillmann. The kit object models database: An ¨ object model database for object recognition, localization and manipulation in service robotics. The International Journal of Robotics Research, 31(8):927–934, 2012.
- <span id="page-16-16"></span>[18] Souhaiel Khalfaoui, Ralph Seulin, Yohan Fougerolle, and David Fofi. An efficient method for fully automatic 3D digitization of unknown objects. Computers in Industry, 64(9):1152–1160, 2013.
- <span id="page-16-18"></span>[19] Lisa Koeman. How many participants do researchers recruit? A look at 678 UX/HCI studies. Online. Last visited 06 January 2019, 2018.
- <span id="page-16-19"></span>[20] David Kouřil, Ondřej Strnad, Peter Mindek, Sarkis Halladjian, Tobias Isenberg, M Eduard Gröller, and Ivan Viola. Molecumentary: Adaptable narrated documentaries using molecular visualization. IEEE Transactions on Visualization and Computer Graphics, 29(3):1733–1747, 2021.
- <span id="page-16-17"></span>[21] Simon Kriegel. Autonomous 3D modeling of unknown objects for active scene exploration. PhD thesis, Technische Universität München (TUM), 2015.
- <span id="page-16-20"></span>[22] Tica Lin, Alexandre Aouididi, Zhutian Chen, Johanna Beyer, Hanspeter Pfister, and Jui-Hsien Wang. VIRD: Immersive Match Video Analysis for High-Performance Badminton Coaching. IEEE transactions on visualization and computer graphics, 2023.
- <span id="page-16-11"></span>[23] Can Liu, Yun Han, Ruike Jiang, and Xiaoru Yuan. Advisor: Automatic visualization answer for natural-language question on tabular data. In 2021 IEEE 14th Pacific Visualization Symposium (PacificVis), pages 11–20, 2021.
- <span id="page-16-4"></span>[24] Yiwei Ma, Xiaoqing Zhang, Xiaoshuai Sun, Jiayi Ji, Haowei Wang, Guannan Jiang, Weilin Zhuang, and Rongrong Ji. X-mesh: Towards fast and accurate text-driven 3d stylization via dynamic textual guidance. In Proceedings of the IEEE/CVF International Conference on Computer Vision (ICCV), pages 2749–2760, October 2023.
- <span id="page-16-6"></span>[25] Paula Maddigan and Teo Susnjak. Chat2VIS: Fine-Tuning Data Visualisations using Multilingual Natural Language Text and Pre-Trained Large Language Models. arXiv preprint arXiv:2303.14292, 2023.
- <span id="page-16-2"></span>[26] Paul Merrell and Dinesh Manocha. Model Synthesis: A General Procedural Modeling Algorithm. IEEE Transactions on Visualization and Computer Graphics, 17(6):715–728, 2011.
- <span id="page-16-3"></span>[27] Oscar Michel, Anand Bhattad, Eli VanderBilt, Ranjay Krishna, Aniruddha Kembhavi, and Tanmay Gupta. Object 3dit: Language-guided 3d-aware image editing. Advances in Neural Information Processing Systems, 36, 2024.
- <span id="page-16-10"></span>[28] Rishab Mitra, Arpit Narechania, Alex Endert, and John Stasko. Facilitating conversational interaction in natural language interfaces for visualization. In 2022 IEEE Visualization and Visual Analytics (VIS), pages 6–10. IEEE, 2022.
- <span id="page-16-5"></span>[29] Nasir Mohammad Khalid, Tianhao Xie, Eugene Belilovsky, and Tiberiu Popa. Clip-mesh: Generating textured meshes from text using pretrained image-text models. In SIGGRAPH Asia 2022 Conference Papers, SA '22. ACM, November 2022.
- <span id="page-16-0"></span>[30] Pascal Müller, Peter Wonka, Simon Haegler, Andreas Ulmer, and Luc Van Gool. Procedural modeling of buildings. In ACM SIGGRAPH 2006 Papers, pages 614–623. 2006.
- <span id="page-16-9"></span>[31] Arpit Narechania, Arjun Srinivasan, and John Stasko. NL4DV: A toolkit for generating analytic specifications for data visualization from natural language queries. IEEE Transactions on Visualization and Computer Graphics, 27(2):369–379, 2020.
- <span id="page-16-8"></span>[32] Ngan Nguyen, Ondřej Strnad, Tobias Klein, Deng Luo, Ruwayda Alharbi, Peter Wonka, Martina Maritan, Peter Mindek, Ludovic Autin, David S Goodsell, et al. Modeling in the time of COVID-19: Statistical and rule-based mesoscale models. IEEE transactions on visualization and computer graphics, 27(2):722–732, 2020.
- <span id="page-16-13"></span>[33] Till Niese, Sören Pirk, Matthias Albrecht, Bedrich Benes, and Oliver Deussen. Procedural urban forestry. ACM Transactions on Graphics (TOG), 41(2):1–18, 2022.
- <span id="page-16-7"></span>[34] David Noever and Forrest McKee. Numeracy from literacy: Data science as an emergent skill from large language models. arXiv preprint arXiv:2301.13382, 2023.
- <span id="page-16-14"></span>[35] OpenAI. GPT-4 Technical Report, 2024.
- <span id="page-16-1"></span>[36] Yoav IH Parish and Pascal Müller. Procedural modeling of cities. In Proceedings of the 28th annual conference on Computer graphics and interactive techniques, pages 301–308, 2001.
- <span id="page-17-12"></span>[37] Vahid Pooryousef, Maxime Cordeil, Lonni Besancon, Christophe Hurter, Tim Dwyer, and Richard Bassed. Working with Forensic Practitioners to Understand the Opportunities and Challenges for Mixed-Reality Digital Autopsy. In Proc. CHI, CHI '23, New York, NY, USA, 2023. Association for Computing Machinery.
- <span id="page-17-5"></span>[38] Przemyslaw Prusinkiewicz and Aristid Lindenmayer. The algorithmic beauty of plants. Springer Science & Business Media, 2012.
- <span id="page-17-11"></span>[39] Alec Radford, Jong Wook Kim, Tao Xu, Greg Brockman, Christine McLeavey, and Ilya Sutskever. Robust speech recognition via large-scale weak supervision. In International Conference on Machine Learning, pages 28492–28518. PMLR, 2023.
- <span id="page-17-4"></span>[40] Alexander Raistrick, Lahav Lipson, Zeyu Ma, Lingjie Mei, Mingzhe Wang, Yiming Zuo, Karhan Kayan, Hongyu Wen, Beining Han, Yihan Wang, et al. Infinite photorealistic worlds using procedural generation. In Proceedings of the IEEE/CVF Conference on Computer Vision and Pattern Recognition, pages 12630–12641, 2023.
- <span id="page-17-13"></span>[41] Braden Roper, James C Mathews, Saad Nadeem, and Ji Hwan Park. Vis-SPLIT: Interactive Hierarchical Modeling for mRNA Expression Classification. In 2023 IEEE Visualization and Visual Analytics (VIS), pages 106–110. IEEE, 2023.
- <span id="page-17-7"></span>[42] Michael Schwarz and Pascal Müller. Advanced procedural modeling of architecture. ACM Transactions on Graphics (TOG), 34(4):1–12, 2015.
- <span id="page-17-2"></span>[43] Chunyi Sun, Junlin Han, Weijian Deng, Xinlong Wang, Zishan Qin, and Stephen Gould. 3d-gpt: Procedural 3d modeling with large language models. arXiv preprint arXiv:2310.12945, 2023.
- <span id="page-17-0"></span>[44] Dídac Surís, Sachit Menon, and Carl Vondrick. Vipergpt: Visual inference via python execution for reasoning. arXiv preprint arXiv:2303.08128, 2023.
- <span id="page-17-10"></span>[45] The Qt Company. Qt — Tools for Each Stage of Software Development Lifecycle. <https://www.qt.io/>, 2024. Accessed: 2024-03-23.
- <span id="page-17-1"></span>[46] Yen-Jen Wang, Bike Zhang, Jianyu Chen, and Koushil Sreenath. Prompt a robot to walk with large language models. arXiv preprint arXiv:2309.09969, 2023.
- <span id="page-17-3"></span>[47] Yun Wang, Zhitao Hou, Leixian Shen, Tongshuang Wu, Jiaqi Wang, He Huang, Haidong Zhang, and Dongmei Zhang. Towards natural language-based visualization authoring. IEEE Transactions on Visualization and Computer Graphics, 29(1):1222–1232, 2022.
- <span id="page-17-6"></span>[48] Antoine Webanck, Yann Cortial, Eric Guérin, and Eric Galin. Procedural cloudscapes. In Computer Graphics Forum, volume 37, pages 431–442. Wiley Online Library, 2018.
- <span id="page-17-9"></span>[49] Jason Wei, Xuezhi Wang, Dale Schuurmans, Maarten Bosma, Fei Xia, Ed Chi, Quoc V Le, Denny Zhou, et al. Chain-of-thought prompting elicits reasoning in large language models. Advances in Neural Information Processing Systems, 35:24824–24837, 2022.
- <span id="page-17-8"></span>[50] John Winfer, Aeliya Syed, Paul Ekers, Leon Thistle, Ngan Nguyen, Ondrej Strnad, David Goodsell, Ivan Viola, and Deng Luo. T4 model. <https://www.nanovis.org/T4-model.html>. Accessed on 09/07/2021.